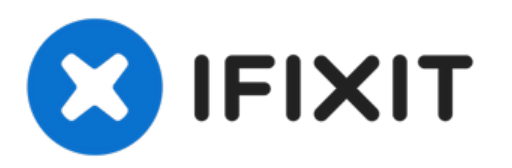

## サムソンギャラクシー ノート**3 -** 強制初期化

作成者: ZFix

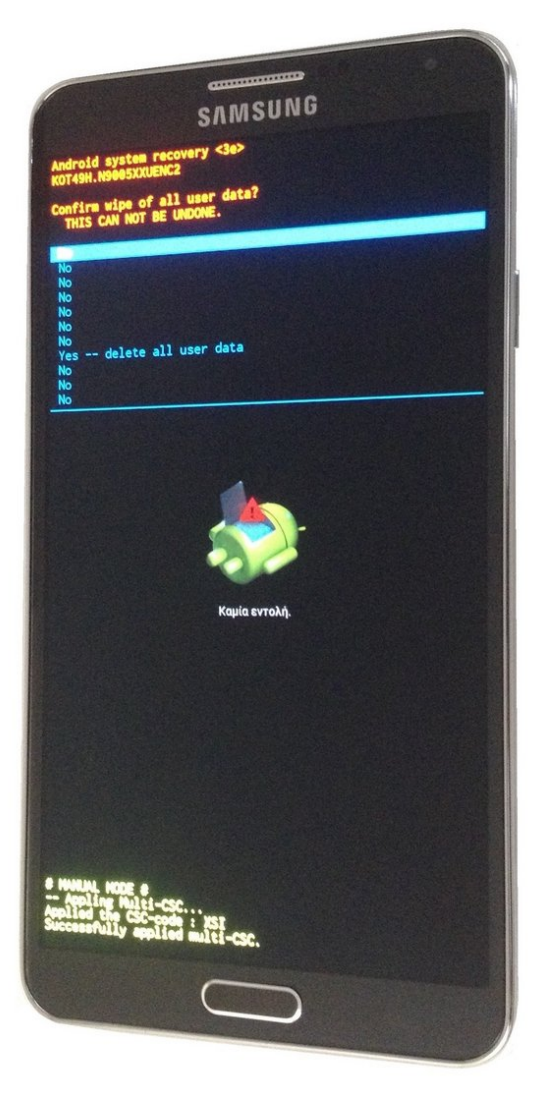

## Samsung **GAL AXY** Note  $\preceq$

factory reset

ã"ã®æ–‡æ›¸ã¯2022-08-21 03:27:59 PM (MST)ã«ä½œæˆã•ã,Œã¾ã—ãŸã€,

## はじめに

強制初期化する方法

本体がフリーズしてしまった場合、

端末のロック解除のパターン(パスワード、PINコード)を忘れてしまった場合

あるいは、端末が動かなくなった場合、出荷時の設定に戻します。

!!!この手順はデータを全て消去します。

**Please [SUBSCRIBE](https://www.youtube.com/subscription_center?add_user=MrZServices) to my channel** ツ

[video: https://www.youtube.com/watch?v=7rfNHZhJYFA]

ã"ã®æ–‡æ›¸ã<sup>-</sup>2022-08-21 03:27:59 PM (MST)ã«ä1⁄2œæ^ã•ã,Œã¾ã—ãŸã€,

## 手順 **1 —** サムソンギャラクシー ノート**3 -** 強制初期化

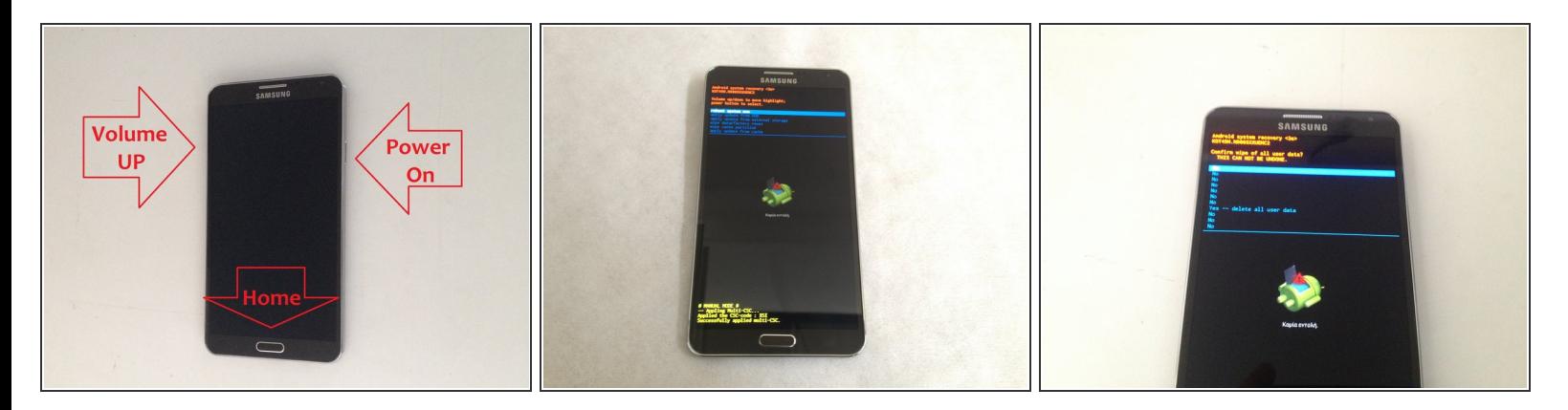

- 本体の電源を切って下さい。
- 音量大ボタン、ホームボタン、電源ボタンを同時に押して下さい。
- **GALAXY Note3**という文字が表示されたら音量ボタン、ホームボタンは押したまま電源ボタンの みを離してください。
- アンドロイドのシステム回復メニューが表示されたら、音量大ボタンとホームボタンから手を離 してください。
- メニューからナビゲーションされる音量大**/**小ボタンを使って日付消去**/**ファクトリーリセット(強 制初期化)を選択し、電源ボタンで決定してください。
- 次の画面の**"**はい **—** 全てのユーザー情報を消去**"** (全てのデータを消す)と**"**再起動**"**を選択して ください。

ご使用の端末を再構成するには、この説明を反対の手順から行って下さい。

ã"ã®æ–‡æ›¸ã<sup>-</sup>2022-08-21 03:27:59 PM (MST)ã«ä1⁄2œæ^ã•ã,Œã¾ã—ãŸã€,